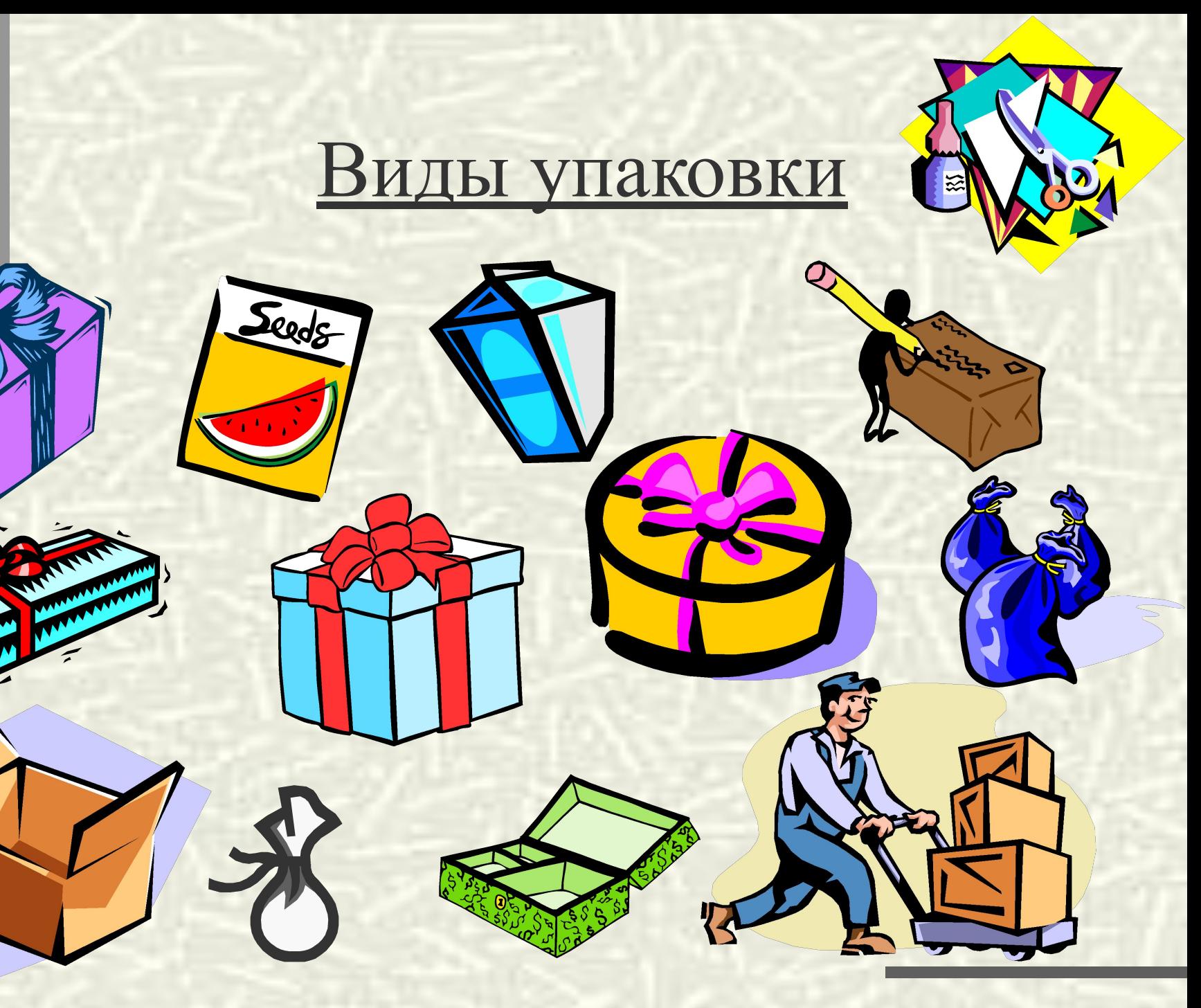

### Электронная таблица MS Excel

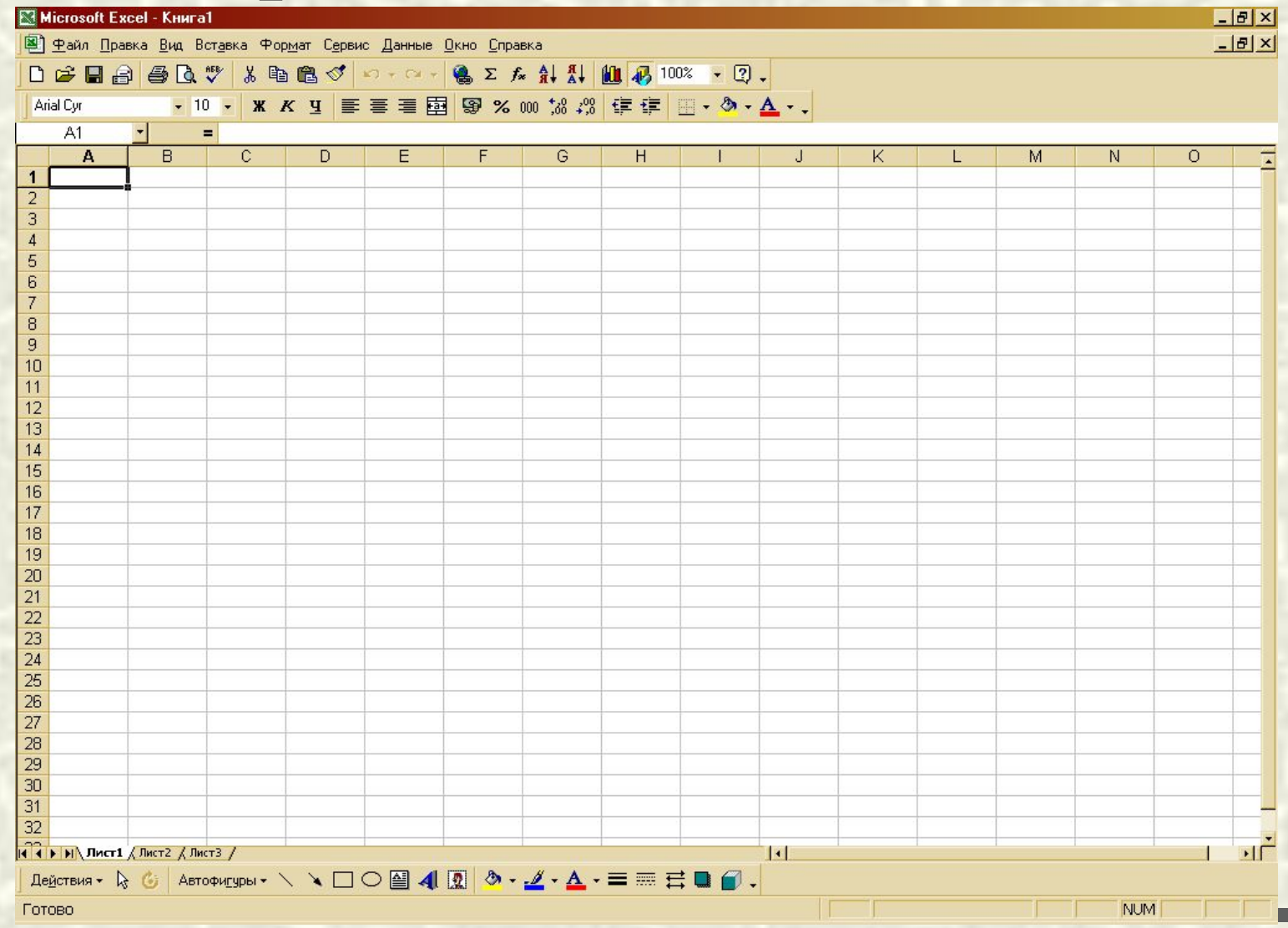

#### Этапы моделирования:

- I. Постановка цели
- II. Формализация
- III. Компьютерный эксперимент
- IV. Анализ результатов

### Моделирование в электронной таблице.

Расчет геометрических параметров.

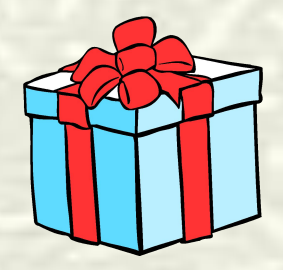

#### **I. Постановка цели**

#### a) Описание задачи:

 **Имеется квадратный лист бумаги. Из листа по углам вырезают четыре квадрата и склеивают коробку по сторонам вырезов. Какова должна быть сторона вырезаемого квадрата, чтобы коробка имела наибольшую вместимость?** 

a) Цель моделирования:

**Определить максимальный объем коробки.**

# **Геометрическая модель объекта «коробка» S c a b**

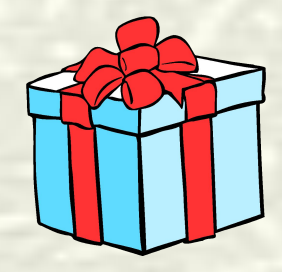

### II. Формализация задачи

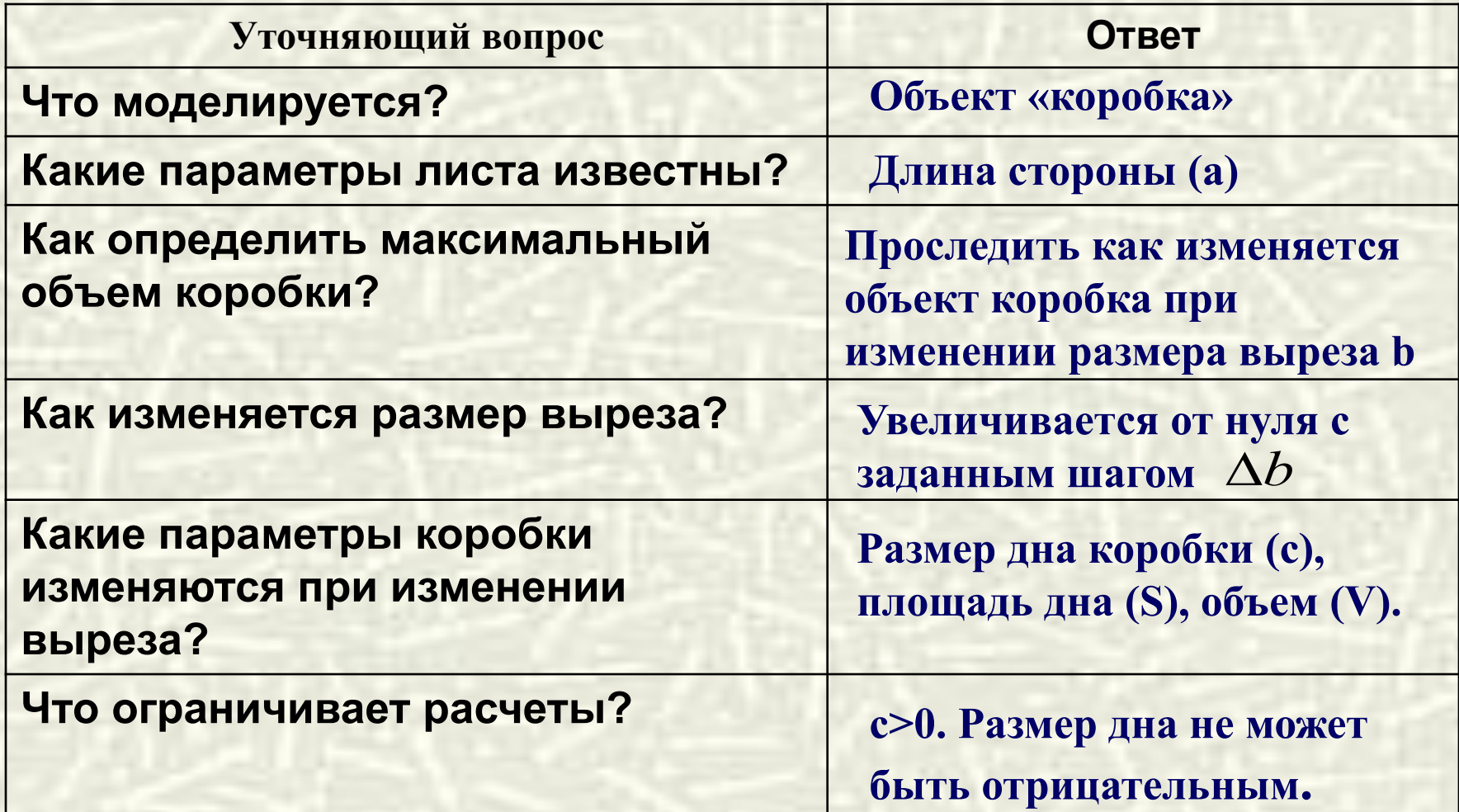

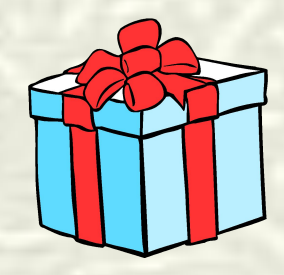

### Информационная модель

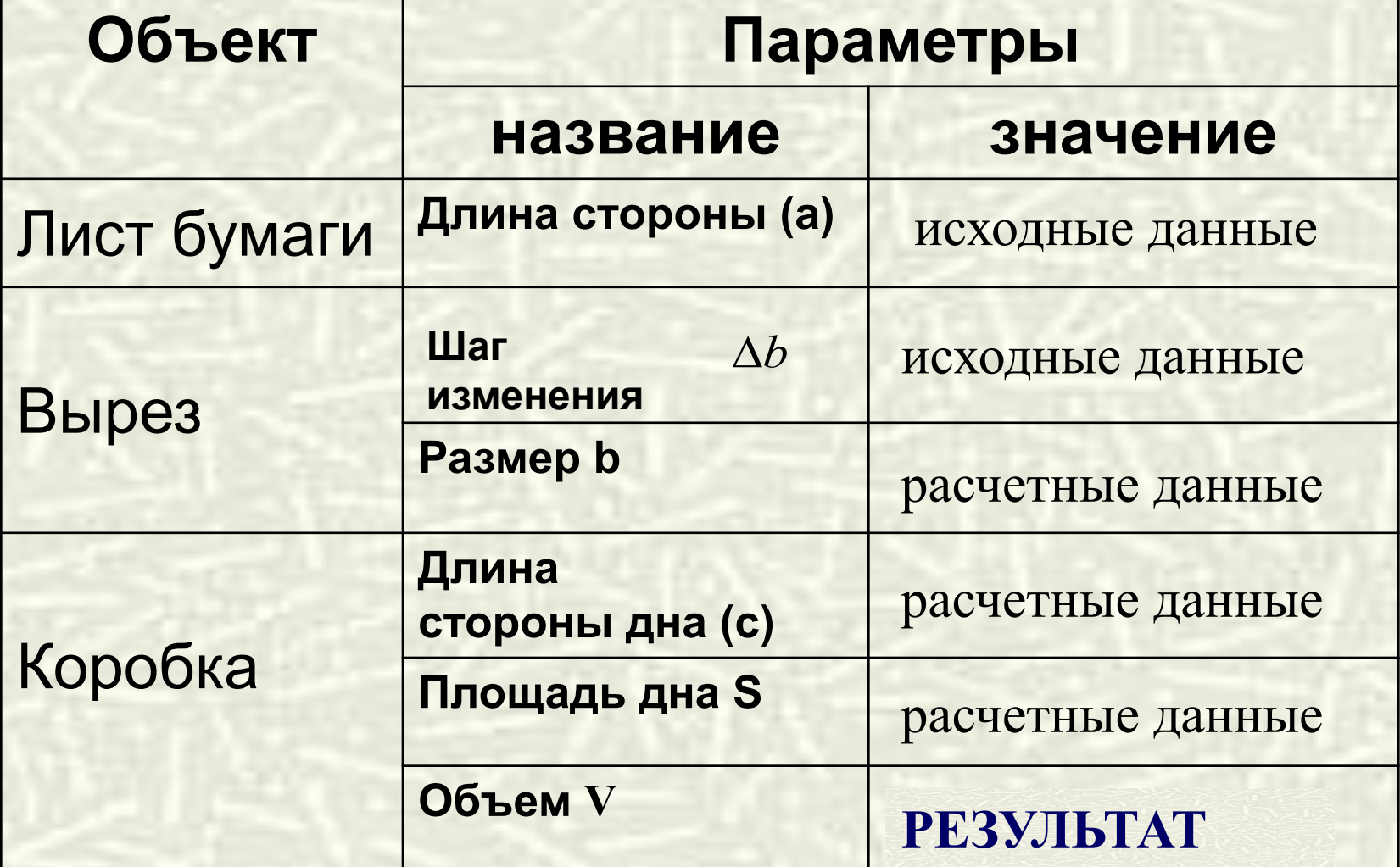

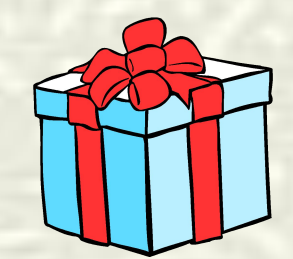

# Расчетные формулы

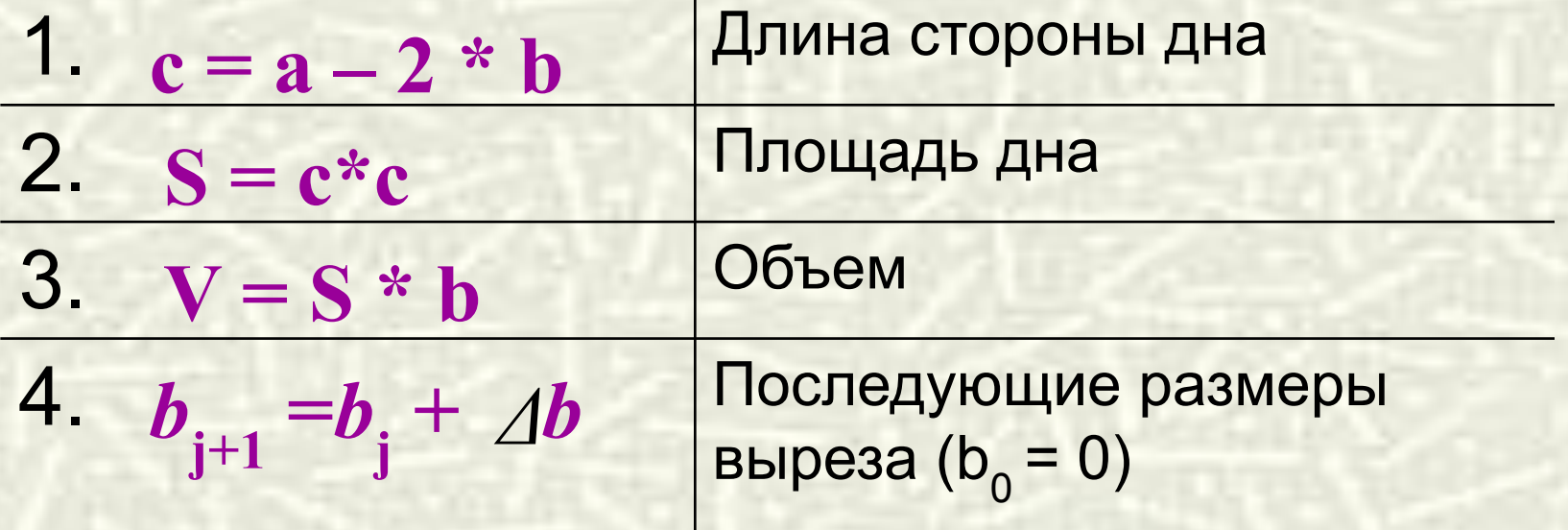

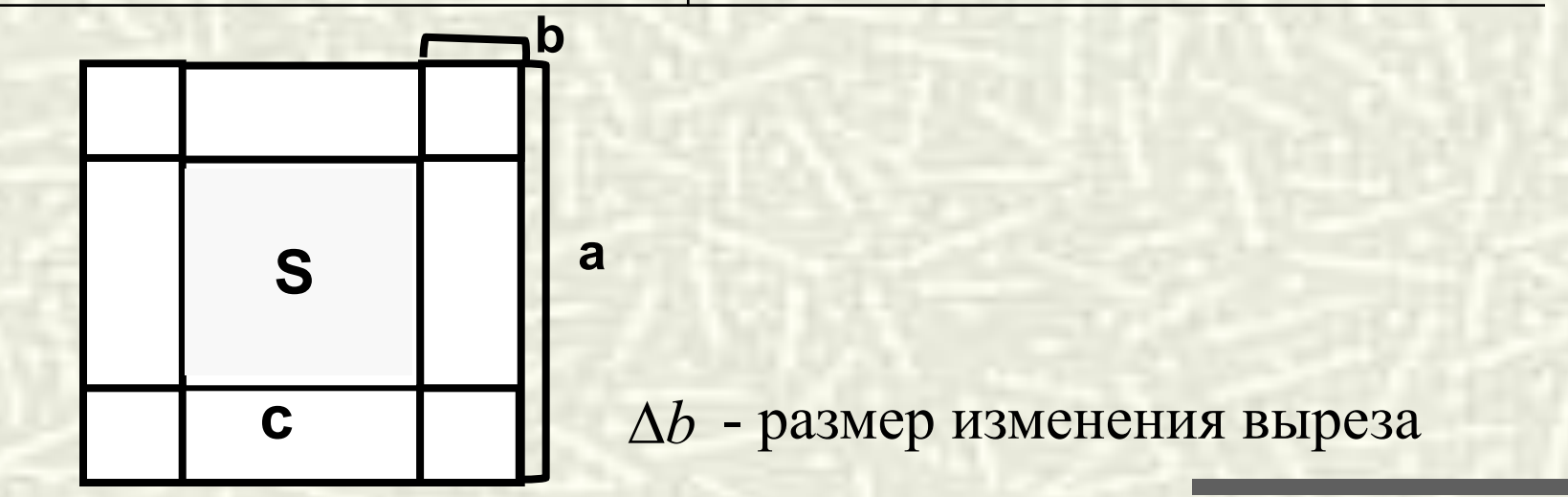

## **III.Компьютерный эксперимент** *План эксперимента*

#### **Тестирование.**

Провести тестовый расчет компьютерной модели. **Эксперимент 1.**

Проследить, как изменяется с увеличением выреза

- a) длина стороны дна
- b) площадь дна
- c) объем коробки.

#### **Эксперимент 2.**

Определите наибольший объем коробки.

#### **Эксперимент 3.**

Исследовать, как изменяется наибольший объем коробки и соответствующий вырез, если уменьшить шаг изменения выреза (например, при = 0,3 см).

#### **Эксперимент 5.**

Подобрать размер листа, из которого можно сделать коробку с наибольшим объемом 5000 см3.

# Компьютерная модель

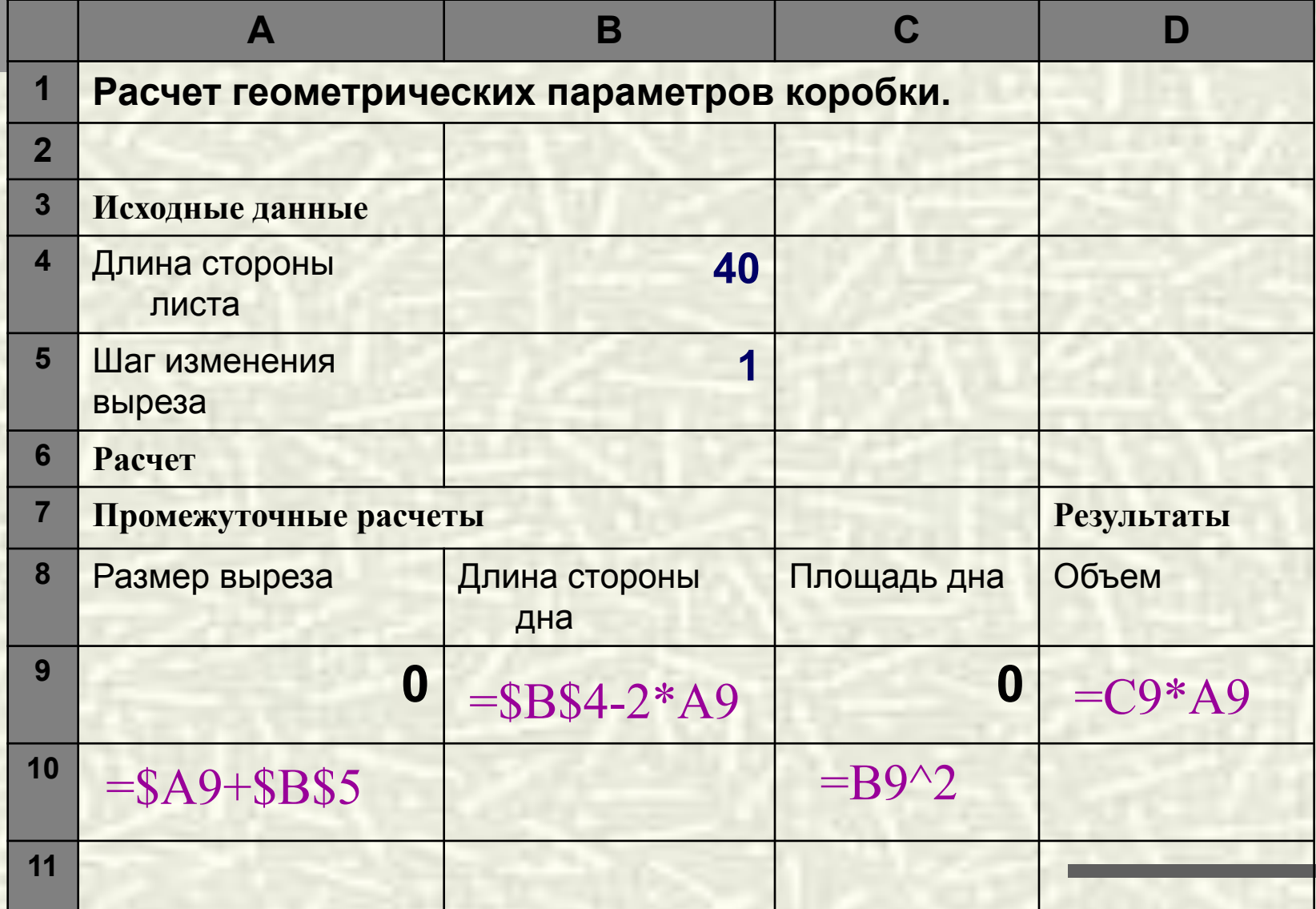

#### **IV.Анализ результатов моделирования**

**a)ВЫВОД:** длина стороны дна **уменьшается** до нуля, а затем становится **отрицательной.**

**b)ВЫВОД**: площадь дна **уменьшается.**

1.

- **c)ВЫВОД:** объем коробки сначала **увеличивается**, достигает некоторого **наибольшего** значения, затем **уменьшается.**
- **2. ВЫВОД:** объем **V =679см<sup>3</sup> ,** длина стороны **a =40см,**  шаг выреза **=1см**
- **3. ВЫВОД**: точнее можно вычислить наибольший объем при **уменьшении** шага выреза.
- **4. ВЫВОД:** при наибольшем объеме коробки 5000 см3 длина стороны **а = 40,72** при **шаге изменения выреза: 0,3 см**

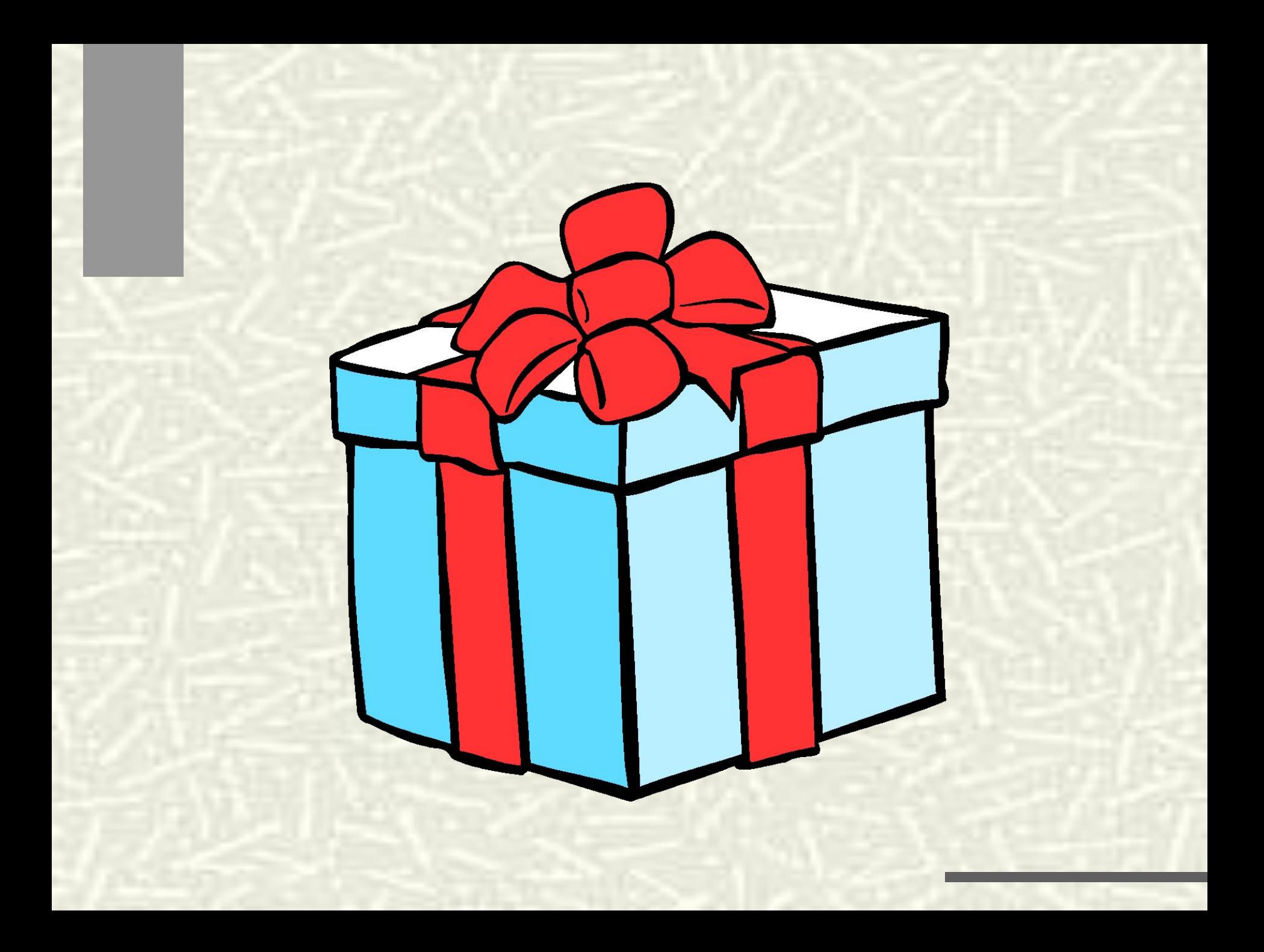